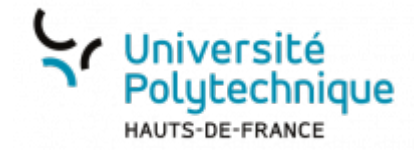

## **Question composition**

Cette question laisse l'étudiant rédiger une réponse qui peut être très longue (texte en ligne ou dépôt de document). La correction ne peut donc être automatique et la correction doit être faite manuellement par l'enseignant.

## $\vee$  Options de réponse

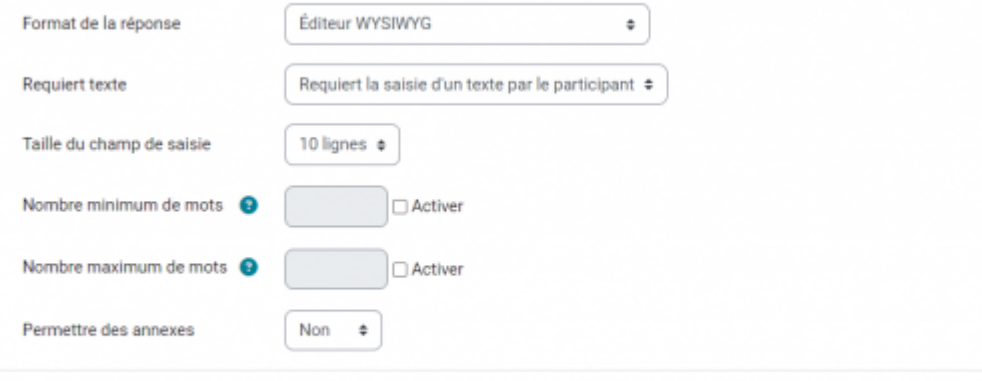

## > Modèle de réponse

> Information de l'évaluateur

Une fois votre question configurée, cliquez sur le bouton **Enregistrer** en bas de page

From: <https://www.uphf.fr/wiki/> - **Espace de Documentation**

Permanent link:<br>[https://www.uphf.fr/wiki/doku.php/outils/enseignement/moodle/creer\\_et\\_administrer\\_un\\_test\\_note/1-creer\\_des\\_questions\\_et\\_alimenter\\_la\\_banque\\_de\\_questions/6-question\\_composition](https://www.uphf.fr/wiki/doku.php/outils/enseignement/moodle/creer_et_administrer_un_test_note/1-creer_des_questions_et_alimenter_la_banque_de_questions/6-question_composition) Last update: **2024/02/08 11:11**

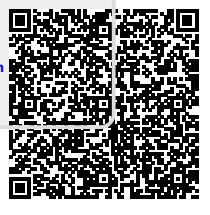